## Postup pro zjištění počtu slov v textu

## **Varianta A**

- 1. Přidejte na stavový řádek volbu "Slova" (klik pravým tlačítkem myši na stavový řádek a označení volby "Počet slov".
- 2. Označte text, pro který chcete zjistit počet slov. Výsledek se zobrazí na stavovém řádku.

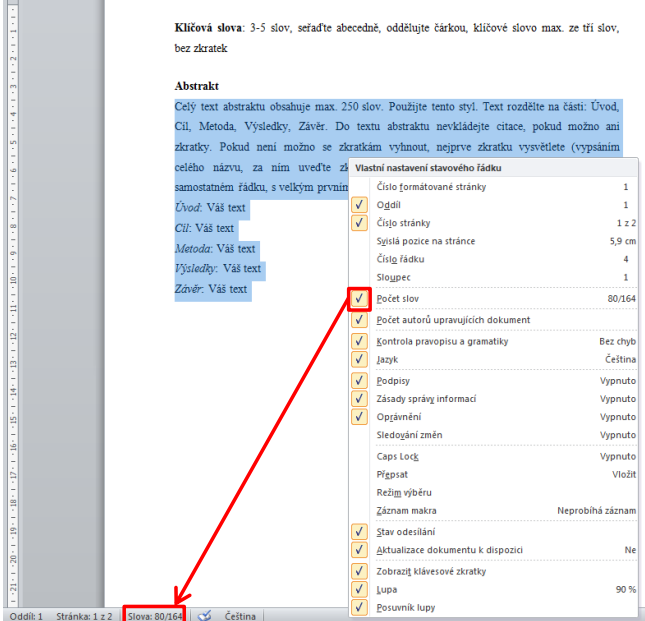

## **Varianta B**

- 1. Označte text, pro který chcete zjistit počet slov.
- 2. Na kartě "Revize" zvolte "Počet slov". Výsledek se zobrazí v novém okně.

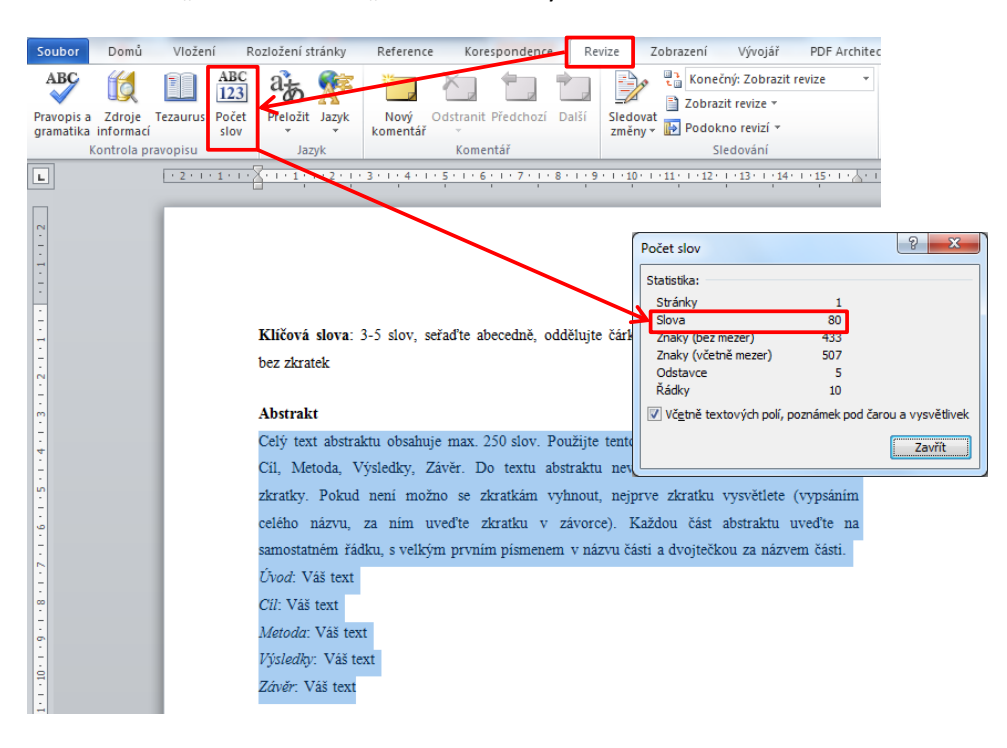